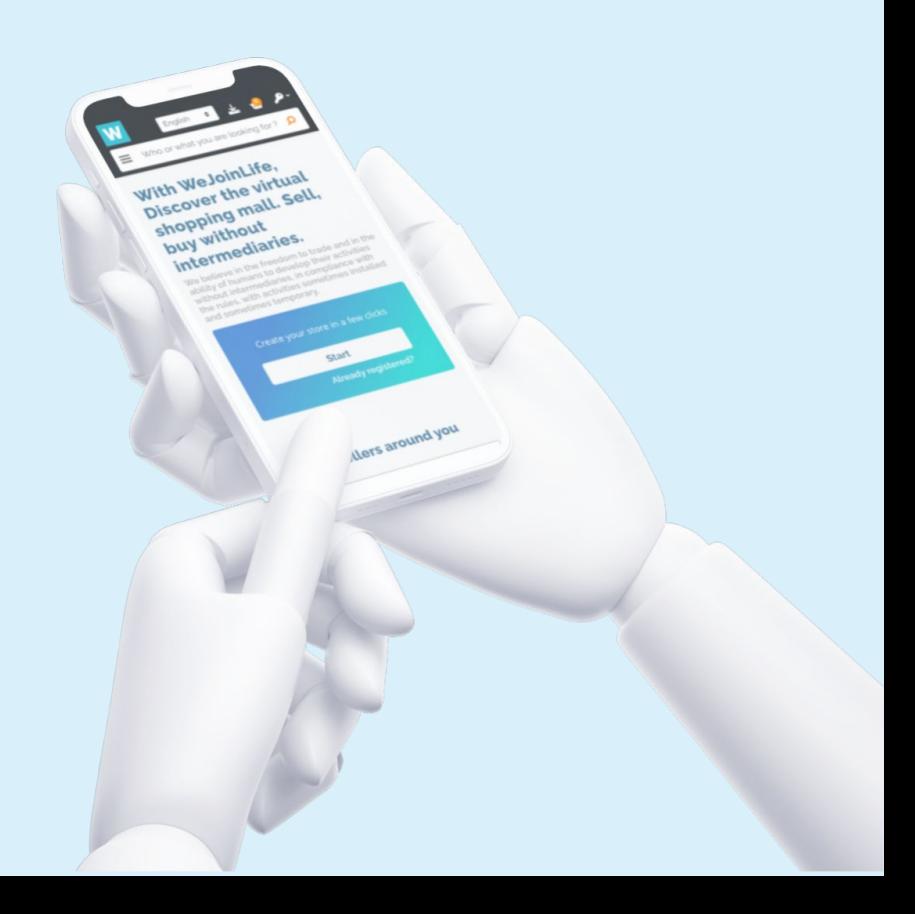

## How to create a campaign?

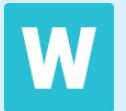

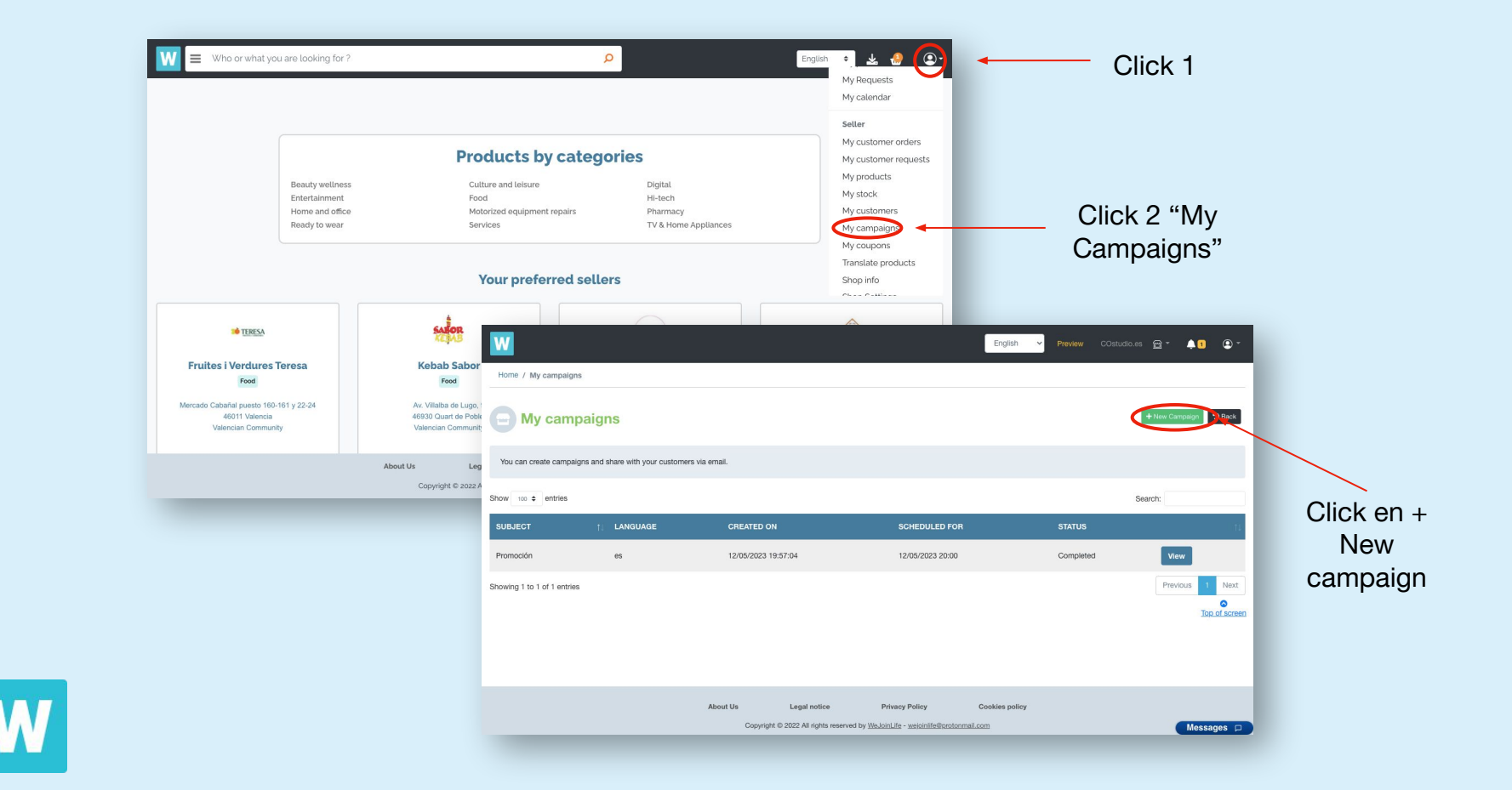

## **First steps**

1. Give your campaign a name.

2. Upload an image preferably in landscape orientation.

3. Write the text that you want your customers to receive in your campaign.

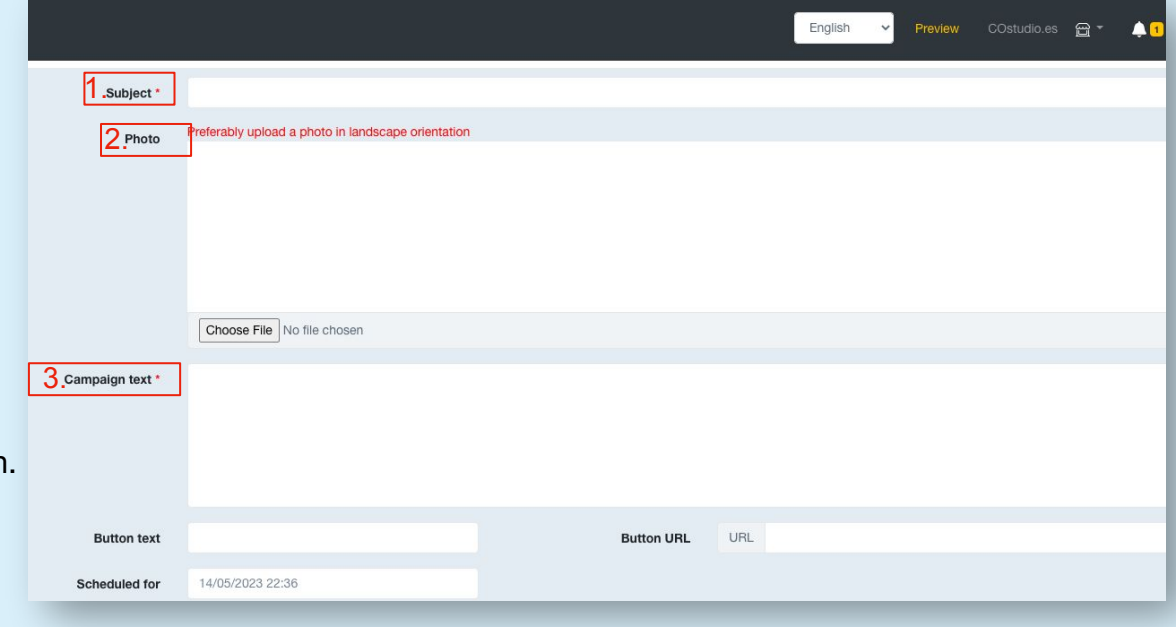

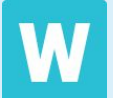

4. Give the campaign call-to-action button a name.

5. Include the URL of the WJL page where you will direct your customers with the campaign.

6. Schedule the campaign to be sent with a date and time of your choice.

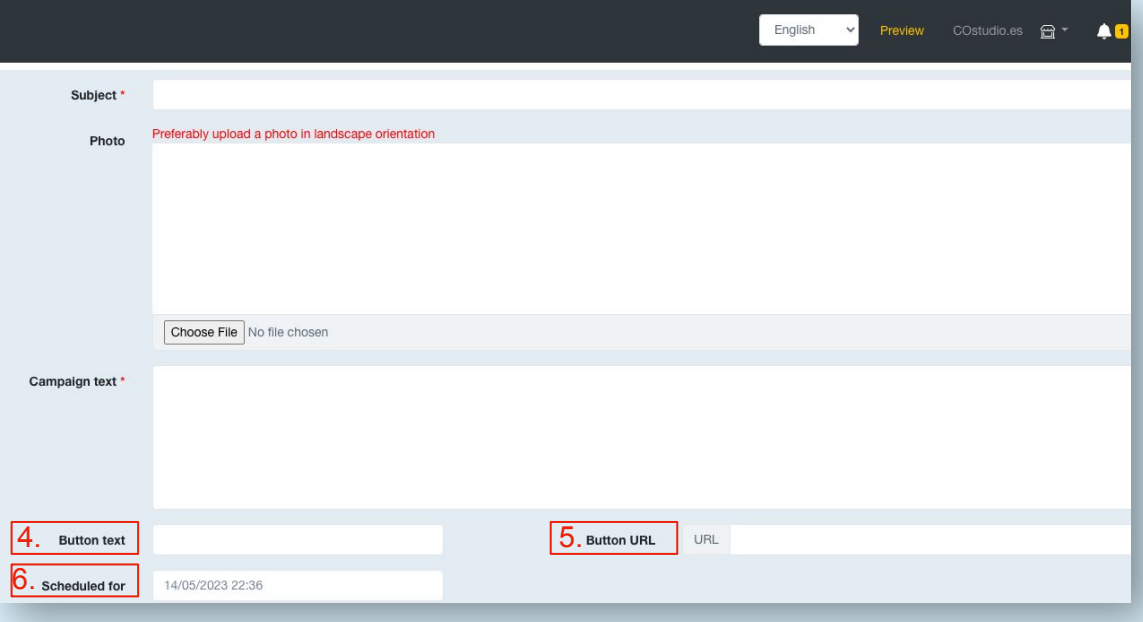

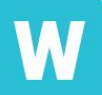

## **Choose your client list**

W Preview COstudio.es a + 0 0 + English  $\check{~}$ Choose from your customers list Or add new customers These customers will be added in your list for future use PHONE п EMAIL **TOTAL ORDERS EMAIL PHONE**  $\Box$  $\circ$  $\Box$  $\mathbf 0$ You can choose **Save Campaign** You can create your customer list including Finally, click on the "Save their email and phone Campaign" buttonso they receive your campaign.

the customers you want to receive the campaign if you already have a list created.

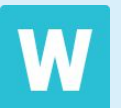

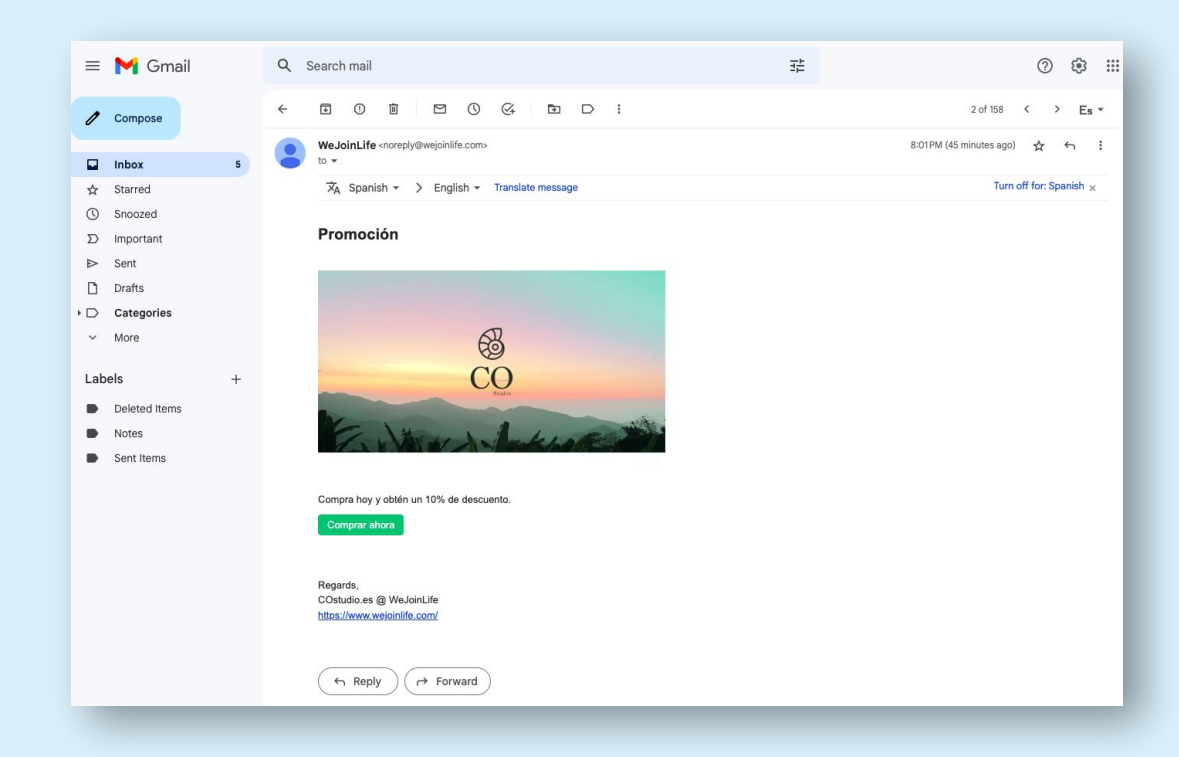

## **Congratulations, you have created a campaign!**

Your customers will receive it by mail and will be able to go to the platform to buy the promoted product.

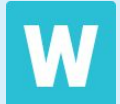